## **Modul FA\_Bonding**

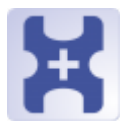

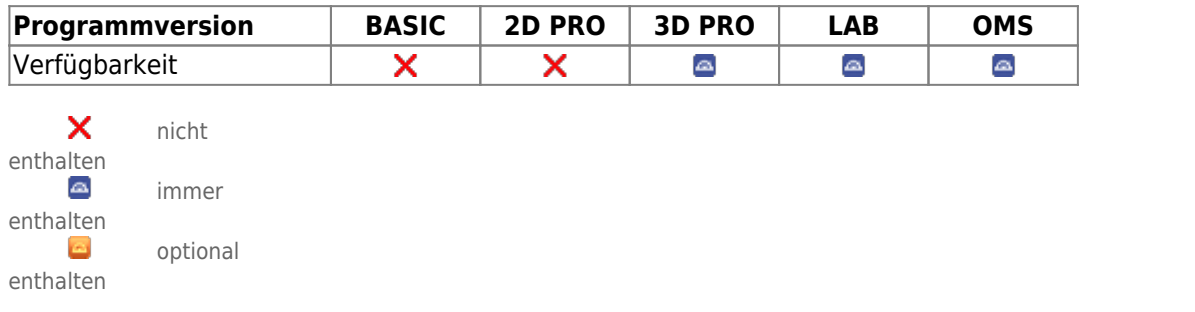

Modul FA\_Bonding kann genutzt werden, um virtuelle Brackets nach unterschiedlichen Vorgaben (OnyxCeph<sup>3™</sup>, MBT, Muchitsch, Creekmore, Andrews, Alexander) einzeln oder in vorkonfigurierten Gruppen am Malokklusionsmodell zu positionieren. Position und Ausrichtung der Brackets können individuell korrigiert/angepasst werden.

## **Erste Schritte**

- 1. Klebepunkte aus der Liste auf den entsprechenden Zahn setzen, Modellrotation bestimmt Hochachse
- 2. Bracket in der Liste zuweisen bzw. Bracket-Satz laden
- 3. Brackets über Navigatoren oder Line-Up ausrichten
- 4. Basisabstand zur Krone im Block einstellen
- 5. Als Projekt und neuen Befund speichern

## **Moduloberfläche**

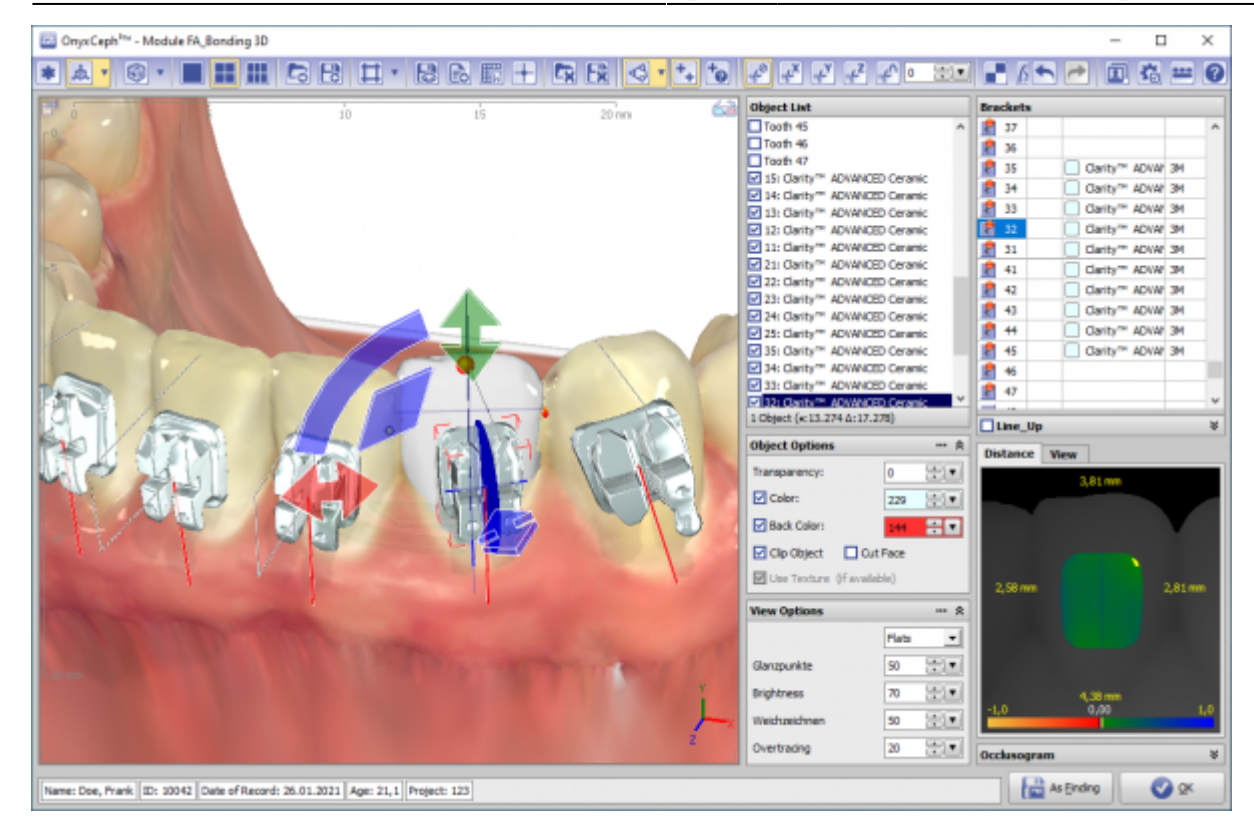

## **Verweise**

- [Bracketplatzierungsregeln](http://onyxwiki.net/doku.php?id=fa_concept)
- [Modul-Handout FA\\_Bonding](https://image-instruments.de/Onyx3/Handout_M_FA_Bonding_DE.pdf)
- [Virtuelles Bracketkleben](https://www.image-instruments.de/Onyx3/KN_FA_Bonding.pdf)
- ¥ <https://youtu.be/bgCUIlm2YKw>
	- [Tutorial](https://youtu.be/uulEFoQ_IV0)

From: <http://onyxwiki.net/>- **[OnyxCeph³™ Wiki]**

Permanent link: **[http://onyxwiki.net/doku.php?id=fa\\_bonding&rev=1651506365](http://onyxwiki.net/doku.php?id=fa_bonding&rev=1651506365)**

Last update: **2022/05/02 17:46**

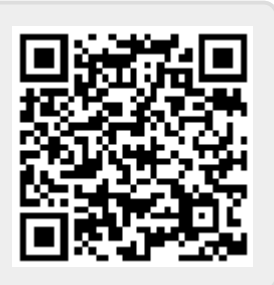